## Excel

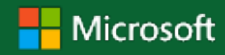

### Quick Start Guide

New to Excel? Use this guide to learn the basics.

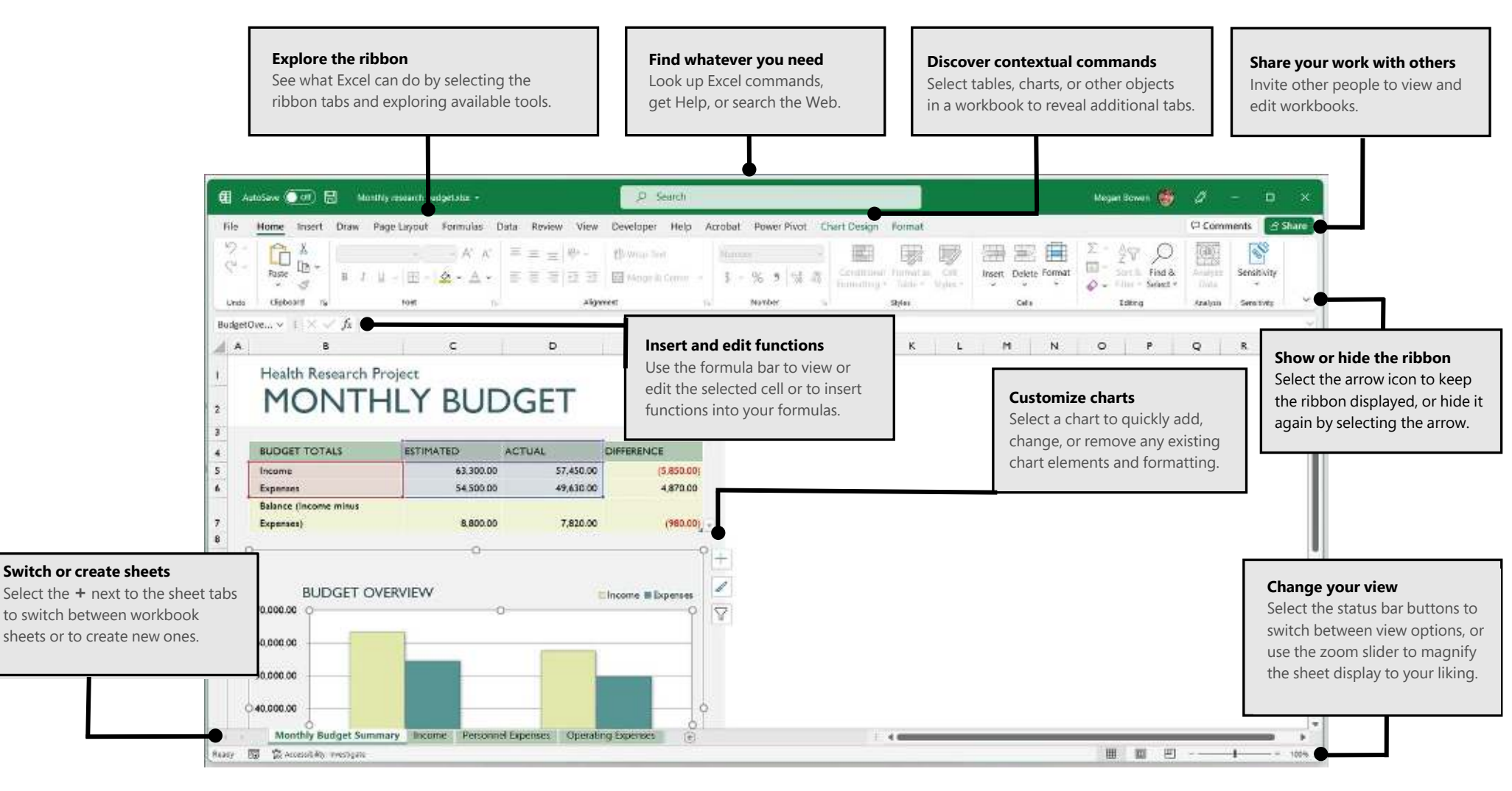

# Excel

#### Create something

Select **File** > **New**, and then select or search for the template you want. Begin with a **Blank workbook** to get right to work. Or save yourself time by selecting and then customizing a template that resembles what you need.

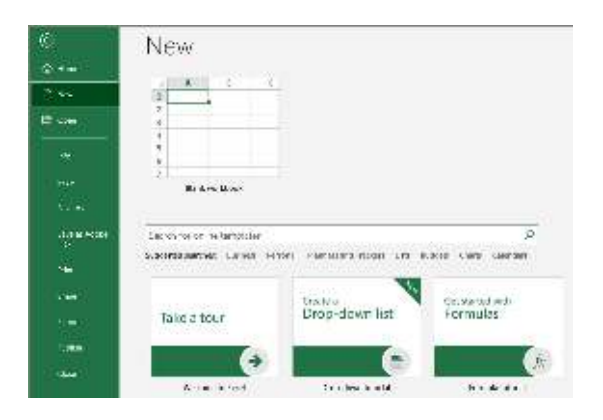

#### Stay connected

Need to work on the go and across different devices? Select **File** > **Account** to sign in and access your recently used files anywhere, on any device, through seamless integration between Office, OneDrive, and SharePoint.

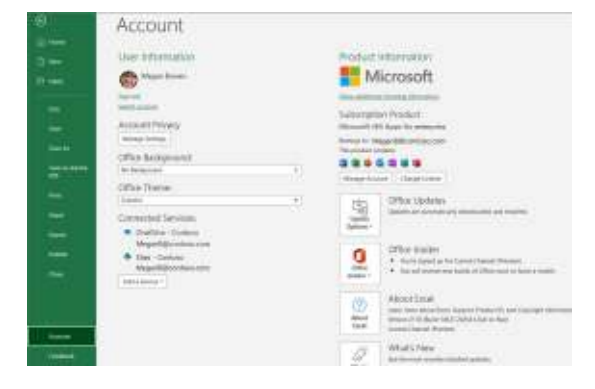

#### Find recent files

Whether you only work with files stored on your PC's local hard drive or you roam across various cloud services, selecting **File** > **Open** takes you to your recently used workbooks and any files that you may have pinned to your list.

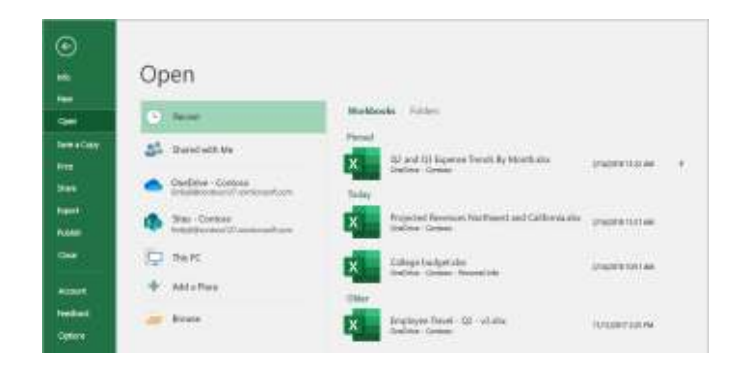

### Import data from anywhere

You can import data into Excel from a wide variety of data sources. Select **Data** > **Get Data** and choose where you would like to import data from.

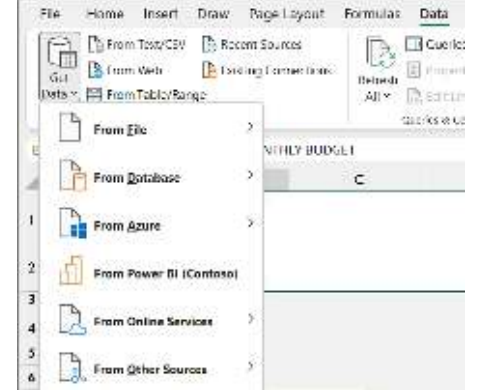

#### Share your work with others

To invite others to view or edit your workbooks, select the **Share** button in the top right corner. Then, you can share a link or send invitations directly to specific people. If someone doesn't have Excel, they can use the free Excel for the Web app to edit and comment.

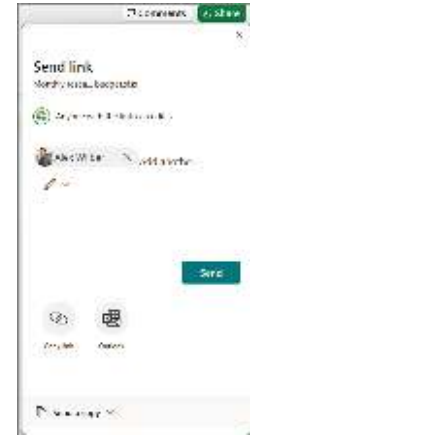

#### Manage data with Excel tables

You can choose to format any range of cells in your current workbook as an Excel table letting you analyze and manage a group of related data independently from the other rows and columns in your workbook.

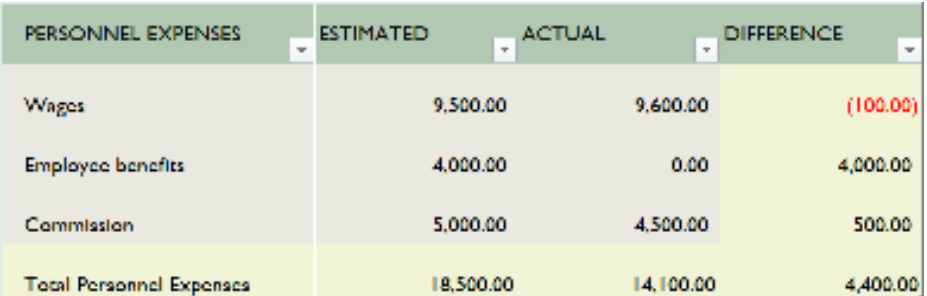

#### Insert functions

On the **Formulas** tab, select **Insert Function** to search for and insert functions, look up the correct syntax, and even get in-depth Help about how your selected functions work.

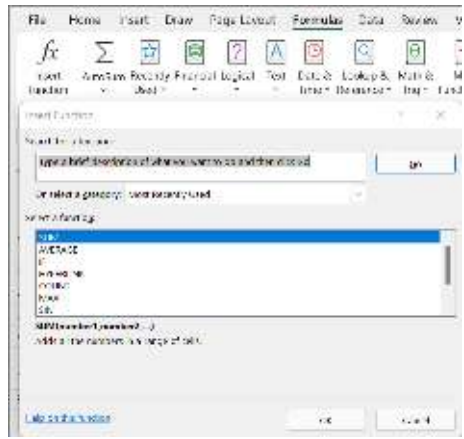

#### Do more with Linked Data

Find data on hundreds of subjects like cities, foods, animals, constellations, and more right in Excel. With linked data types, you gain access to a trusted database brimming with facts and data, templates to get things done, and more.

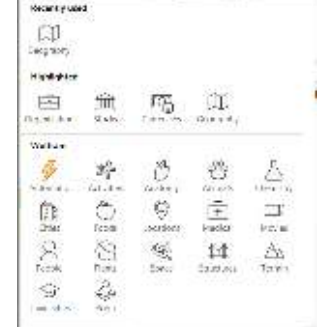

Excel

#### Find whatever you need

Type a keyword or phrase into the **Search** box to quickly find the Excel features and commands you're looking for, to discover **Help** content, or to get more information online.

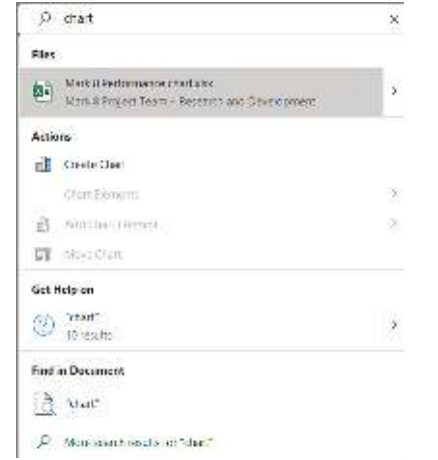

#### Get other Quick Start Guides

To download our free Quick Start Guides for your other favorite apps, go to **https://go.microsoft.com/fwlink/?linkid=2008317.**

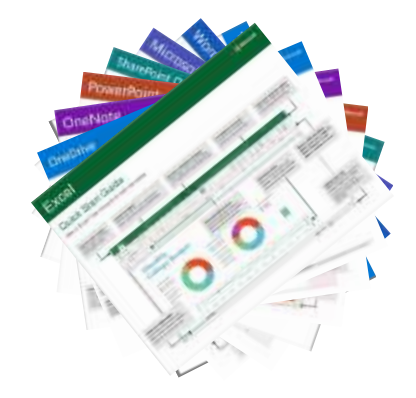

### Ask questions about your data

With **Analyze Data**, Excel empowers you to understand your data through natural language queries that allow you to ask questions about your data without having to write complicated formulas.

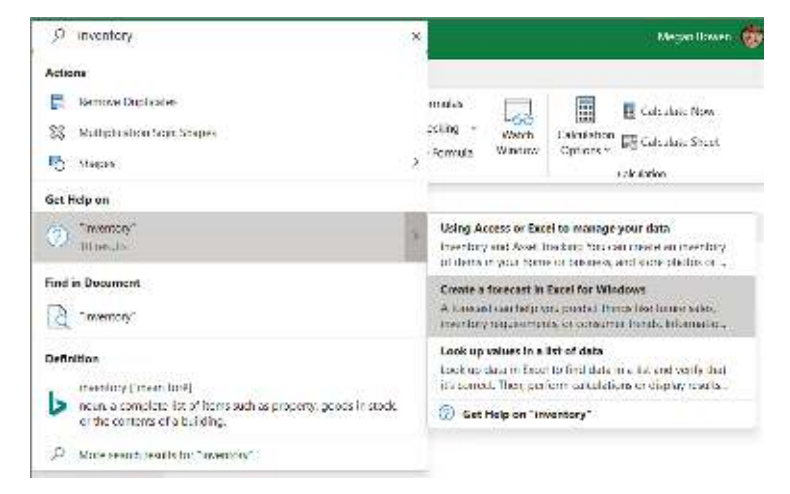

#### Next steps with Excel

#### **See what's new in Office**

Explore the new and improved features in Excel and the other Office apps. Visit **https://go.microsoft.com/fwlink/?linkid=871117** for more information.

#### **Get free training, tutorials, and videos for Office**

Ready to dig deeper into the capabilities that Excel has to offer? Visit **https://go.microsoft.com/fwlink/?linkid=871123** to explore our free training options.

#### **Send us your feedback**

Love Excel? Got an idea for improvement to share with us? On the **File** menu, select **Feedback** and then follow the prompts to send your suggestions directly to the Excel product team. Thank you!